## **KTÜ BİLGİ İŞLEM DAİRE BAŞKANLIĞI DESTEK SİSTEMİ KULLANIMI**

Değerli öğrenciler, bildiğiniz üzere Üniversitemiz akademik birimlerince yürütülen öğrenci staj işlemlerine ilişkin tüm süreçlerin online olarak yürütülebilmesi amacıyla Bilgi İşlem Daire Başkanlığı tarafından geliştirilen "Staj Yönetim Sistemi" modülü tamamlanarak Bilgi Yönetim Sistemi (BYS) üzerinden erişime açılmıştır.

"Staj Yönetim Sistemi" kullanımı ve Başvuru kılavuzunda belirtilen işlem adımlarının tamamlanabilmesi için yapılması gerekenler ile alakalı aklınıza takılan konularla ilgili destek taleplerinize Bilgi İşlem Daire Başkanlığı Destek Sistemi üzerinden [\(https://roundcube.ktu.edu.tr/hesk/](https://roundcube.ktu.edu.tr/hesk/)) en kısa sürede cevap verilecektir.

## **DESTEK TALEBİNİN OLUŞTURULMASI**

**1.adım:** <https://roundcube.ktu.edu.tr/hesk/> adresi açılır ve Yeni Destek Talebi Gönder linkine tıklanır.

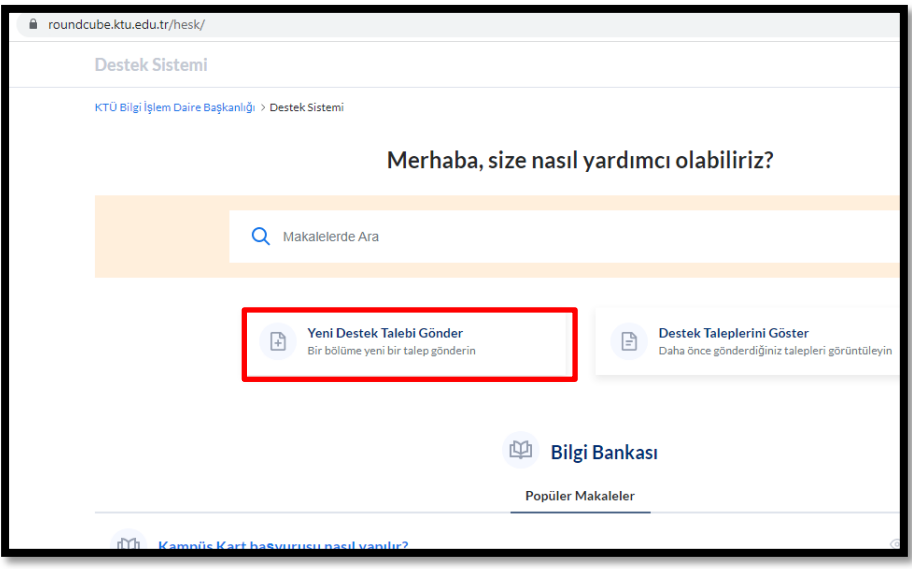

**2. adım:** Destek alınması istenen konu başlığı seçilir. (Burada Staj Yönetim Sistemi seçilmelidir.)

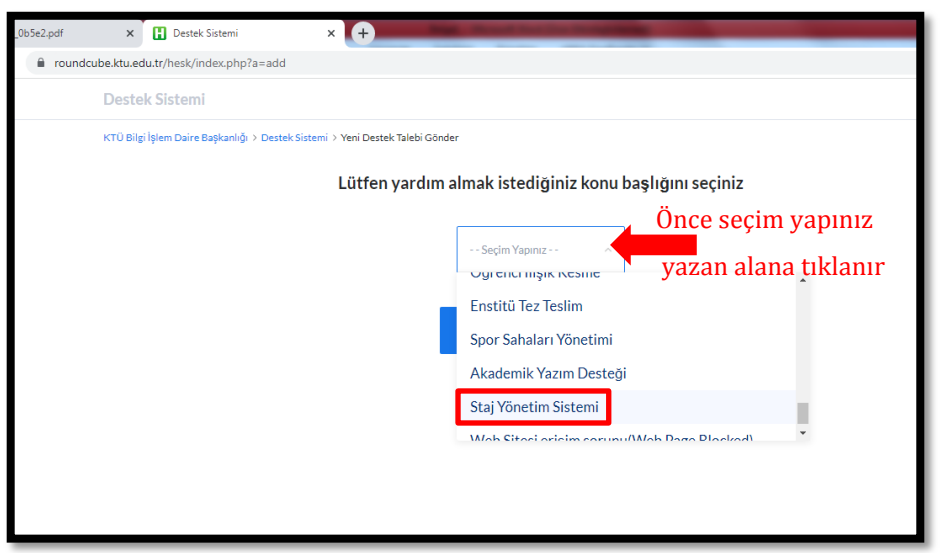

**3. adım:** Destek alınacak konu (Staj Yönetim Sistemi) seçildikten sonra sonraki aşamaya geçmek için gerekli bağlantıya tıklanır.

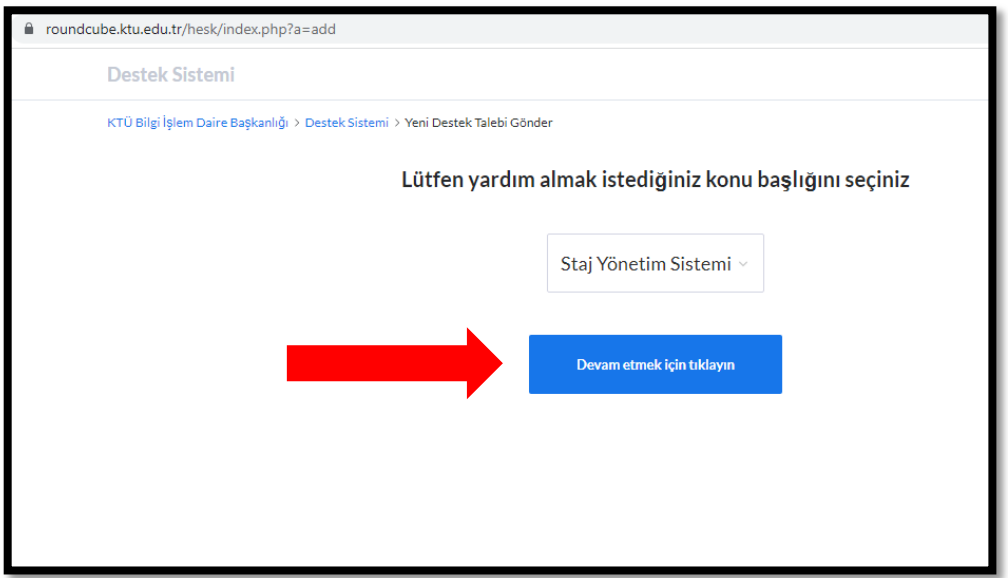

**4. adım:** Açılan sayfada destek talebi oluşturulur ve en altta yer alan "Talebi Gönder" bağlantısına tıklanır.

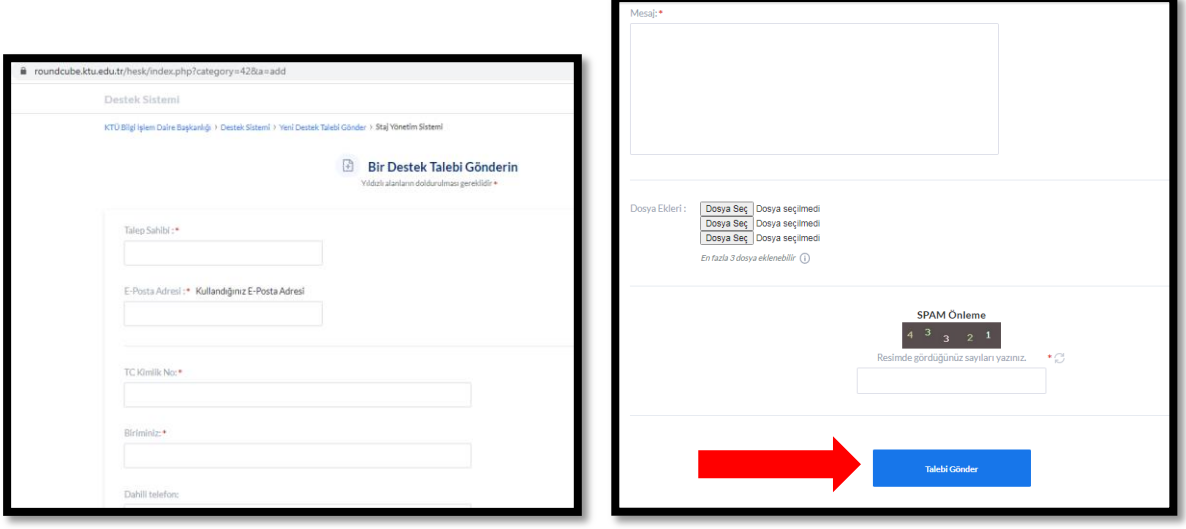